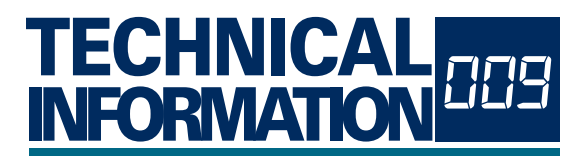

# CybTouch **Managing message inputs** CybTouch

### GENERAL INFORMATION

This document describes the functioning of the eight message inputs (user1 to user8) on a CybTouch 8, or CybTouch 12.

This procedure is valid only for CybTouch numerical controls installed with a software version V6.1.x or higher.

#### <span id="page-0-0"></span>Software Installation

Using the link below, check the software version installed on your CybTouch.

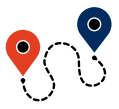

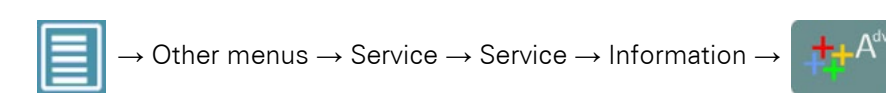

If the version is too old, update it using CybTouchTools (refer to the CybTouchTools User Manual for more information).

From CybTouchTools (or a USB memory stick), transfer the file "MESSAGES-XX.TXT" to the CybTouch.

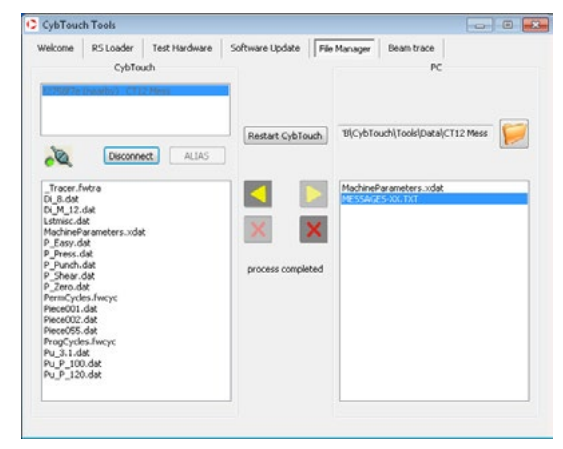

#### **CONFIGURATION**

Parameter P02.14 has three available choices:

- none, where there is no management and inputs are not configurable.
- [Separated mode,](#page-1-0) where each input corresponds to a specific message.
- [Coded mode,](#page-1-1) where inputs are like bits, and their sequences determines the message.

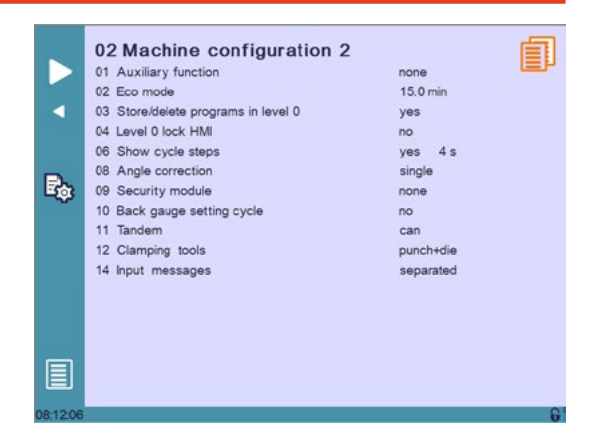

### **Inputs**

Inputs are considered active when there is 24 VDC on them in normal configuration, or when there is 0 VDC on them in inverted configuration.

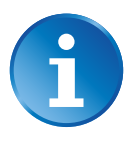

The choice to invert an input or not is made like usually directly in the input configuration page.

<span id="page-1-1"></span><span id="page-1-0"></span>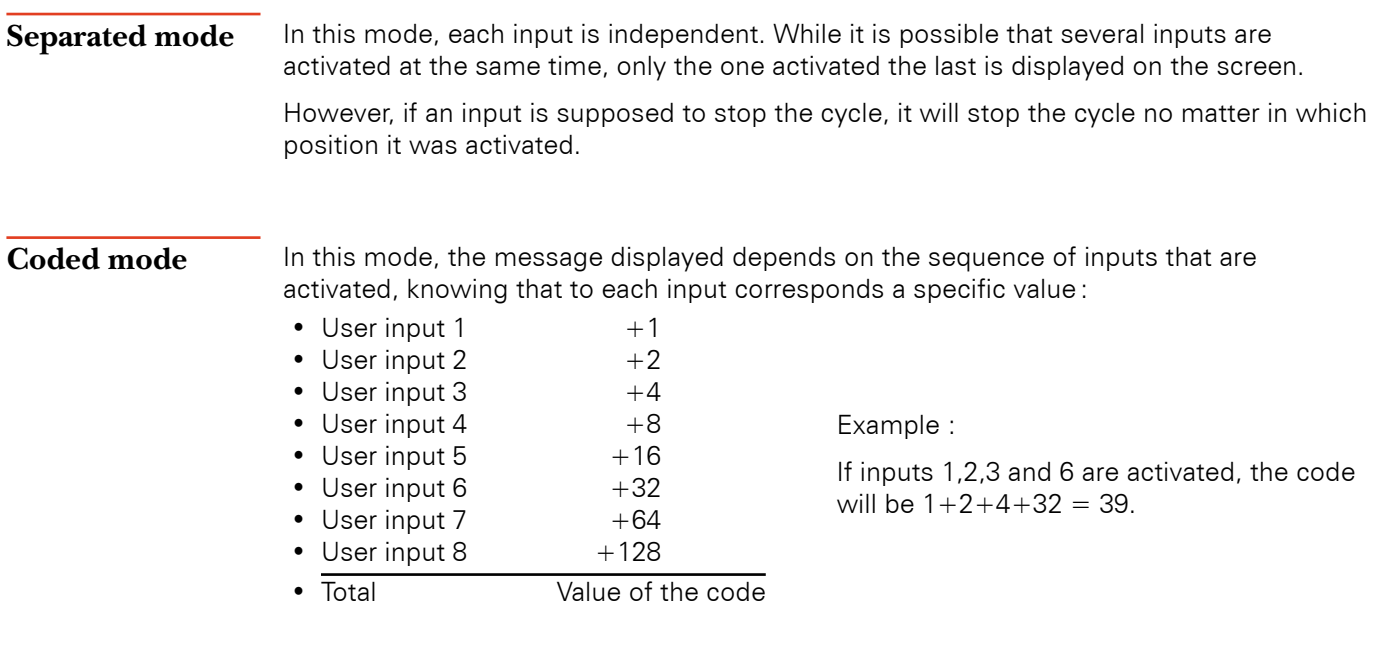

To prevent input transition problems, every time an input changes states, the new code is calculated and treated after a fixed delay of 100ms.

## Error Messages

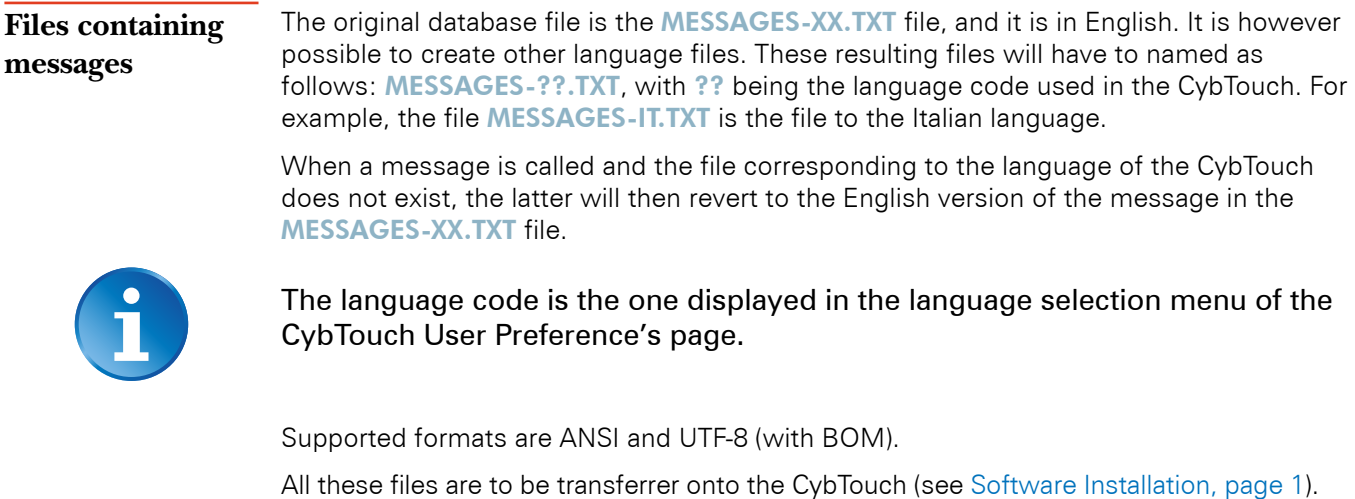

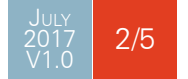

### <span id="page-2-1"></span>**Message structure** The messages in the TXT file are structured as follows:

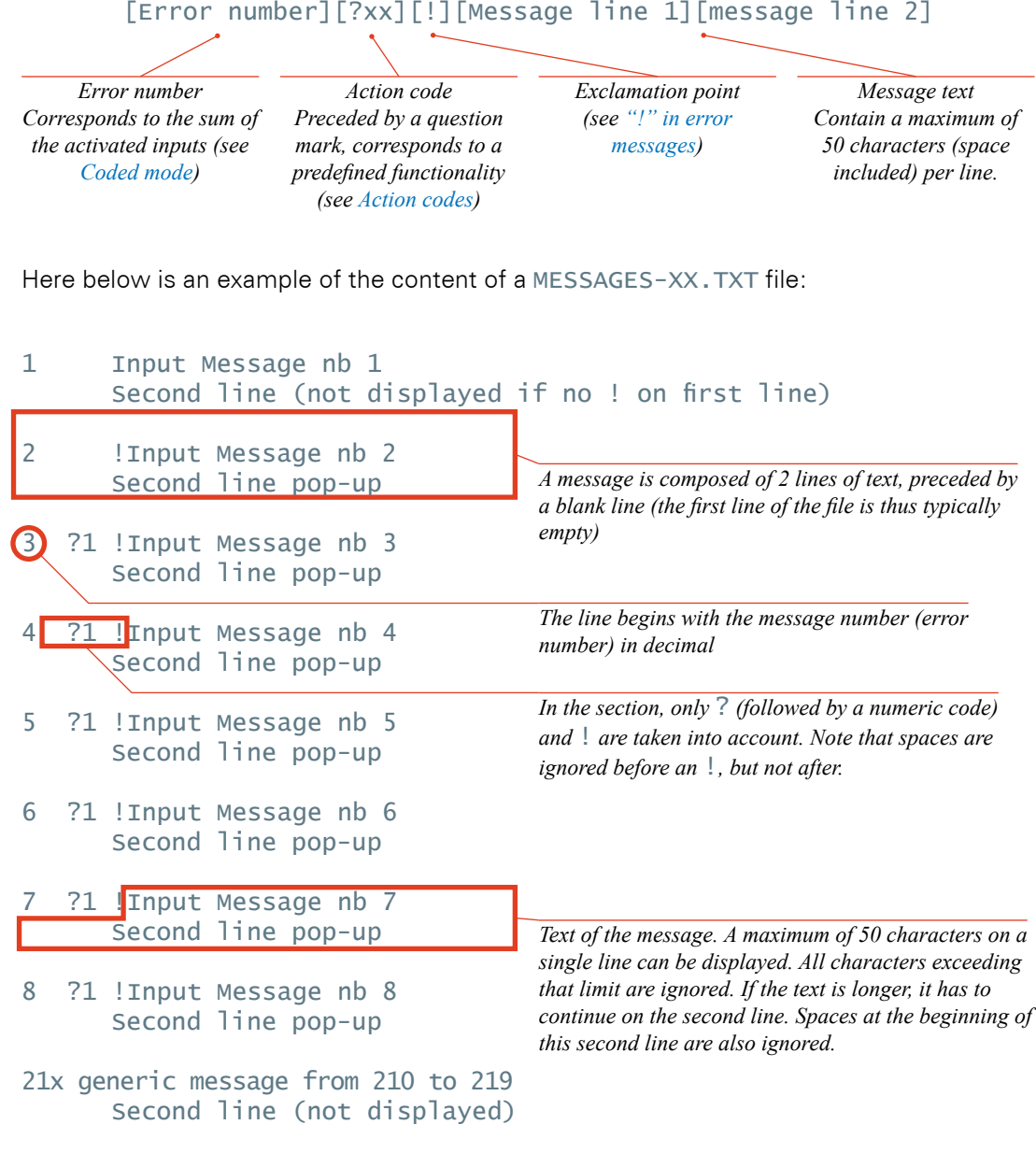

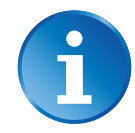

The message 0 cannot exist.

A message without text will close a pop-up window if one is open.

<span id="page-2-0"></span>Action codes There are for the moment three different actions codes:

- 0 No action, the message is just displayed.
- 1 The message is displayed for two seconds.
- 2 Upon reception of the message, the cycle will be stopped. This "Stop cycle" stops the movements of the beam and the axes.

Action codes can be added. For example, action  $3$  (= action  $1 +$  action  $2$ ) corresponds to a "Stop cycle" where the message is closed after 2 seconds.

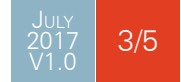

#### <span id="page-3-0"></span>**"!" in error messages**

Messages containing an "!" before the message text itself (see [Message structure](#page-2-1)) are displayed in a pop-up window as shown here.

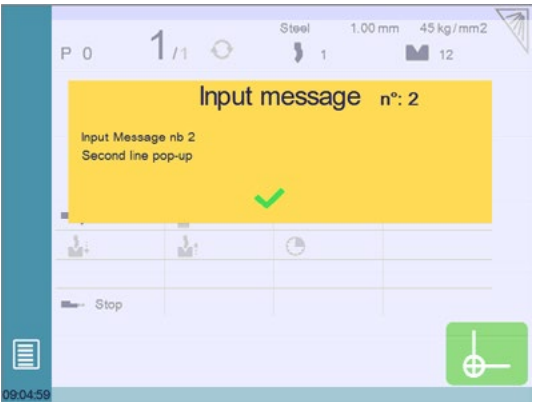

The pop-up window remains displayed until the  $\blacktriangleright$  button is pressed. The machine will however not start directly by pressing the pedal. The cycle has to be restarted, i.e. a few manipulations are necessary.

If a second message is sent to the CybTouch, it will replace the first one only if it has already been displayed for at least 2 seconds.

If a message containing only "!" is sent, it will close the pop-up window (same as the  $\blacktriangleright$ button). This functionality allows the security module to:

- Display a pop-up window.
- Close a pop-up window.
- Display a pop-up window for a certain time.

When the text of an error message does not contain an "!", it will be displayed at the top of the screen like a typical CybTouch error message. The corresponding text is displayed in black on a red background.

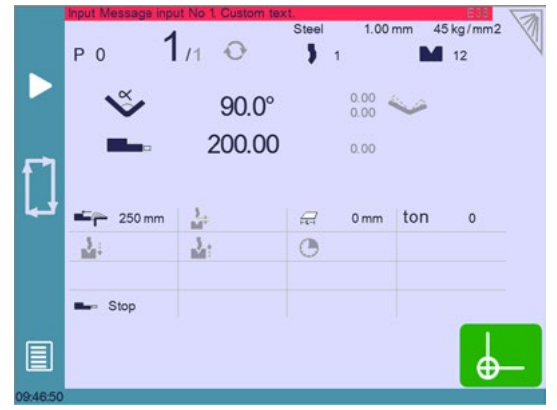

#### **Lines beginning**  with ":"

When a line begins with a ;, its content is considered as a comment, an explanation. Anything at all can be written after a ;.

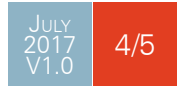

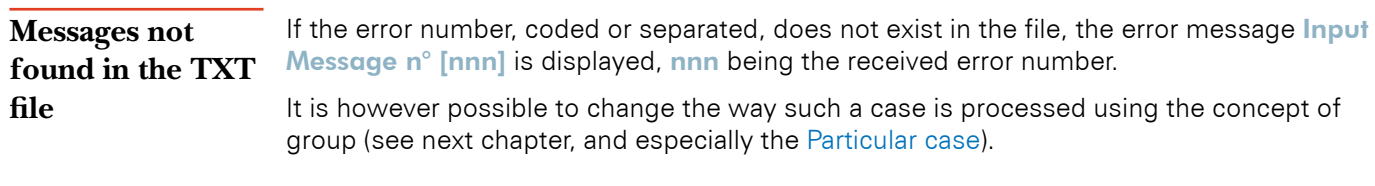

### **Characteristics of**  The UTF-8 format allows you to use all Unicode characters. **the UTF-8 format**

For technical reasons, the CybTouch does not contain a full Unicode generator. It may be possible that for some languages, some specific characters may not be present. If so, they will be replaced by a black square when they need to be displayed.

This problem can be easily fixed by sending the complete file to Cybelec. Missing characters will be automatically listed and included in a new version.

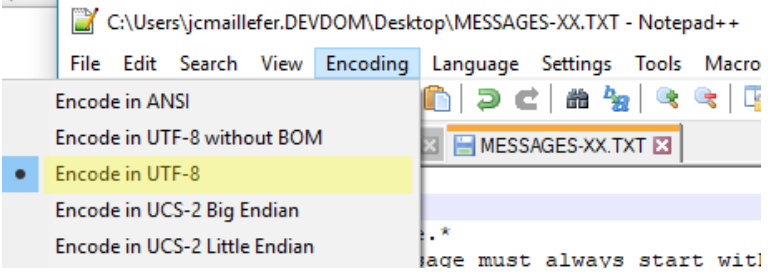

#### **Group messages** It is possible to create groups of messages, allowing to have the same message text for a specified range of message numbers. It is possible to give a specific definition to one or more messages within a group. The character x is used to define the scope of the group.

Example: in the TXT file, one can find messages 121, 124 and 12x. The text of message 12x will be displayed for all messages from 120 to 129, except messages 121 and 124, which despite being in the group, have a specific definition and thus their own message.

#### <span id="page-4-0"></span>**Particular case**

Programming at the end of the file a message with **Oxxx** as number will take care all the messages that were not found. The text of this message can then be a comment like "number not found" for example, or simply "!", which will close any active pop-up window, or will have no effect at all if none is open.